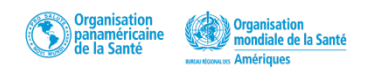

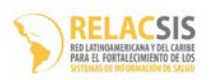

## **Cours en ligne sur la façon de remplir correctement les certificats de décès À l'intention des médecins OPS/ RELACSIS**

- Objectif : améliorer la connaissance concernant la manière de remplir de façon adéquate un certificat de décès et son importance dans le processus décisionnel en matière de santé.
- Format : il s'agit d'un cours en ligne d'auto-apprentissage, disponible sur le Campus virtuel de l'OPS pour la santé publique : (<https://mooc.campusvirtualsp.org/course/view.php?id=23> )
- Comment y accéder : les participants doivent créer un compte s'ils n'en ont pas déjà un. Pour ce faire, il faut tout d'abord [créer u](https://ssl.translatoruser.net/bv.aspx?from=en&to=fr&a=http%3A%2F%2Fwww.campusvirtualsp.org%2F%3Fq%3Duser%2Fregister)n compte, si vous n'en avez pas, pour recevoir un identifiant et un mot de passe. Ensuite, [connectez-vous](https://ssl.translatoruser.net/bv.aspx?from=en&to=fr&a=http%3A%2F%2Fcursos.campusvirtualsp.org%2Flogin%2Findex.php) à la salle de classe virtuelle, puis [inscrivez-vous.](https://ssl.translatoruser.net/bv.aspx?from=en&to=fr&a=http%3A%2F%2Fcursos.campusvirtualsp.org%2Fenrol%2Findex.php%3Fid%3D28)
- Le cours est accessible depuis n'importe quel ordinateur ou appareil mobile connecté à Internet.
- Nombre de participants : TOUS les médecins chargés de remplir les certificats de décès dans un hôpital ou dans tout autre établissement de santé sont fortement encouragés à participer à ce cours. Les étudiants en médecine en dernière année sont également encouragés à suivre ce cours.
- Durée : le cours dure environ 3 heures mais il est également possible de le suivre sur une période plus longue, en fonction de la disponibilité de chaque participant.
- Contenu : le cours couvre six sujets :
	- **Introduction**
	- Utilisations du certificat de décès
	- Statistiques sur la mortalité
	- Format type international
	- Les 10 commandements pour la certification
	- Simulations

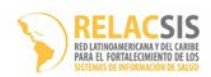

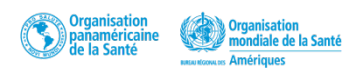

• À la fin du cours, le participant peut passer un test pour obtenir un certificat.

Pour suivre ce cours, procédez comme suit :

- **1. Connectez-vous à la salle de classe virtuelle** : <http://cursos.campusvirtualsp.org/course/view.php?id=28>
- 2. Premièrement, *[créez](https://ssl.translatoruser.net/bv.aspx?from=en&to=fr&a=http%3A%2F%2Fwww.campusvirtualsp.org%2F%3Fq%3Duser%2Fregister)* un compte si vous n'en avez pas ; cela prendra juste quelques minutes. Vous recevrez un courriel de confirmation. Si vous rencontrez des difficultés avec votre identifiant et votre mot de passe, n'hésitez pas à nous envoyer un courriel à l'adresse du Webmaster de VCPH : cvsp@paho.org.
- **3.** Deuxièmement, [connectez-vous](https://ssl.translatoruser.net/bv.aspx?from=en&to=fr&a=http%3A%2F%2Fcursos.campusvirtualsp.org%2Flogin%2Findex.php) à la salle de classe virtuelle avec votre identifiant et votre mot de passe.
- **4.** Une nouvelle fenêtre s'ouvrira, allez sur **Cours (Course)** et, dans la rubrique **Autoapprentissage (***self-learning***)**, cliquez sur Informations sanitaires et analyse **(***Health information and Analysis***)**, puis sur **Cours en ligne sur la façon de remplir correctement les certificats de décès (***Virtual course on properly completing Death Certificates***).**
- **5.** Pour suivre le cours, cliquez sur cours **(***Course***)**

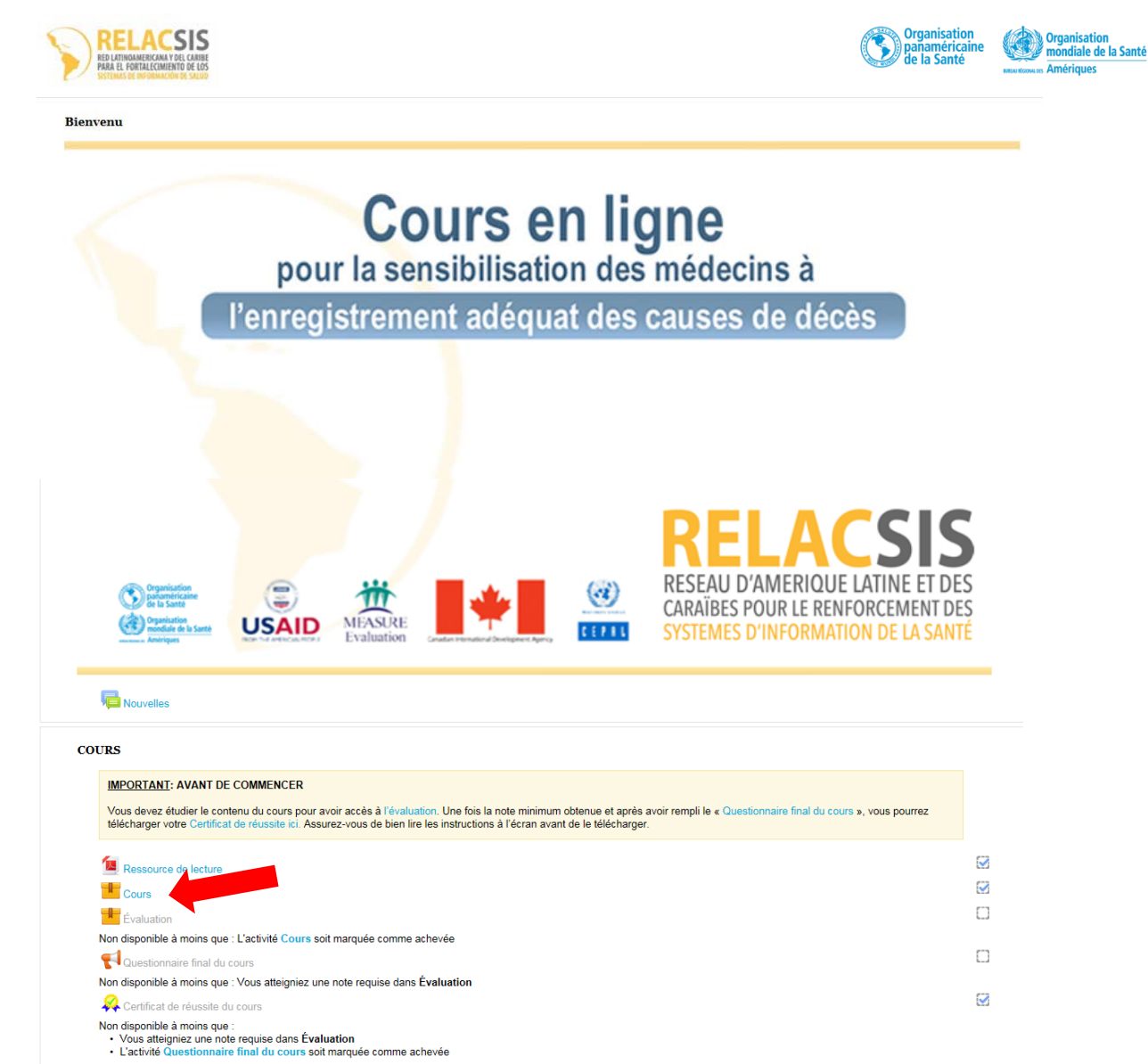